# Outils et traitements de bases

 $-$  Partie 2  $-$ 

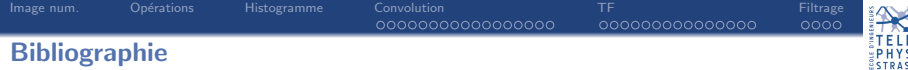

#### Ouvrages :

 $\rightarrow$  Digital Image Processing, 3rd Ed., Rafael C. Gonzalez and Richard E. Woods, Prentice Hall, 2008.

#### Cours :

- $\rightarrow$  Vincent Mazet, cours "Outils fondamentaux pour le traitement d'image", http ://miv.u-strasbg.fr/mazet/ofti
- $\rightarrow$  Vincent Noblet, cours "Traitement d'images" TICS2A, http ://icube-miv.unistra.fr/fr/index.php/Traitement\_d'images\_TICS2A

<span id="page-2-0"></span>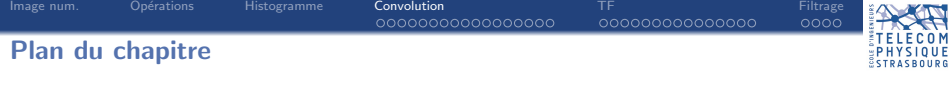

- 1. Formation d'une image numérique
- 2. Opérations sur les images
- 3. Outil statistique sur les intensités : l'histogramme

## 4. [Convolution](#page-2-0)

- 4.1 Définition
- 4.2 [Exemples](#page-5-0)
- 4.3 Problèmes aux bords
- 4.4 Propriétés
- 5. Transformée de Fourier
- 6. [Filtrage](#page-36-0)

<span id="page-3-0"></span>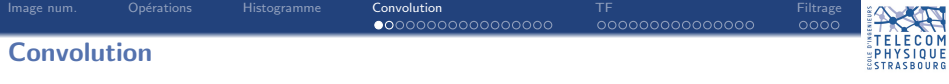

Beaucoup de traitements s'obtiennent en modifiant les valeurs des pixels en fonction de leurs pixels voisins.

Lorsque cette modification est identique à toute l'image, elle peut être définie à l'aide d'une seconde image qui définit les relations de voisinage.

Il en résulte une nouvelle image  $J$  calculée à partir de l'image originale  $I$  et du voisinage H :

$$
J(x, y) = (I * H)(x, y) = \sum_{i} \sum_{j} H(i, j)I(x - i, y - j)
$$

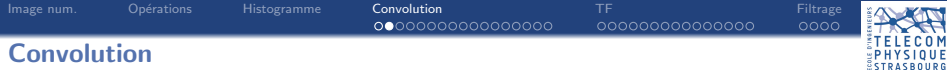

$$
J(x, y) = (I * H)(x, y) = \sum_{i} \sum_{j} H(i, j)I(x - i, y - j)
$$

Pour des raisons de simplicité, le masque  $H$  est :

- $\rightarrow$  centré (pixel (0, 0) situé au milieu du masque) ;
- $\rightarrow$  de taille impaire  $(3 \times 3, 5 \times 5, 7 \times 7, ...)$ .

<span id="page-5-0"></span>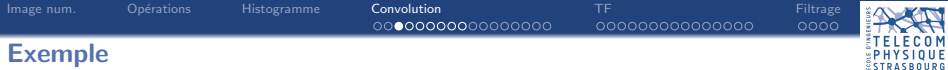

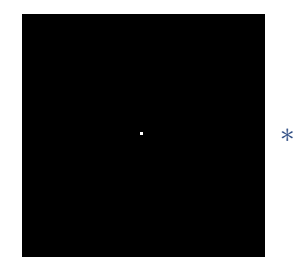

∗ =

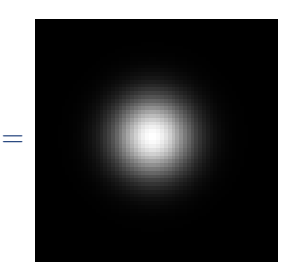

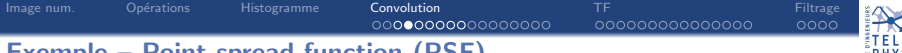

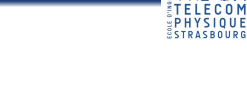

# Exemple – Point spread function (PSF)

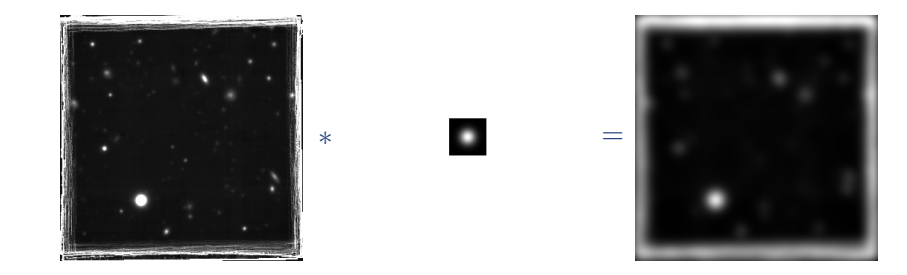

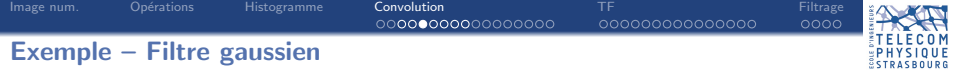

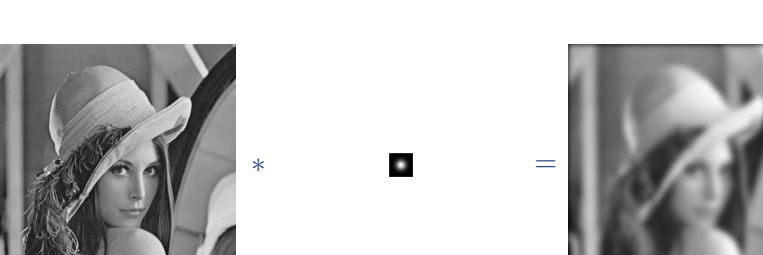

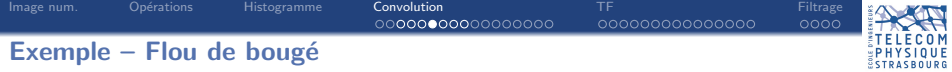

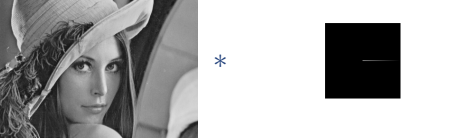

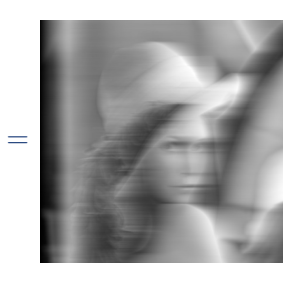

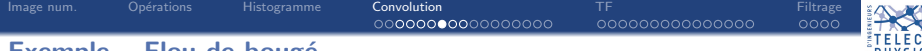

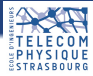

#### Exemple – Flou de bougé

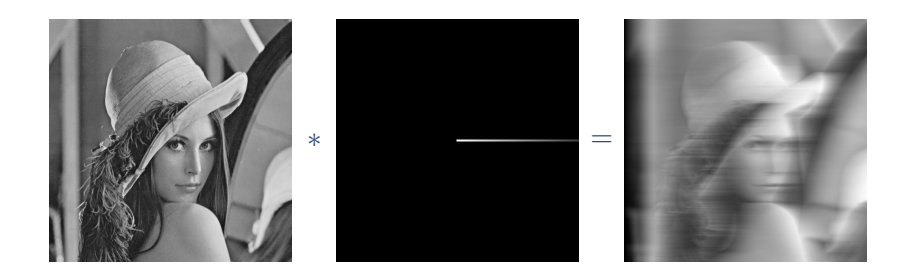

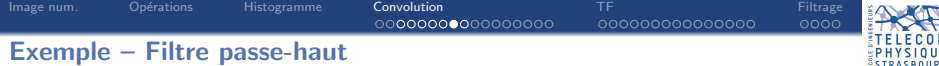

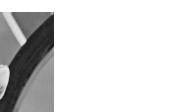

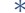

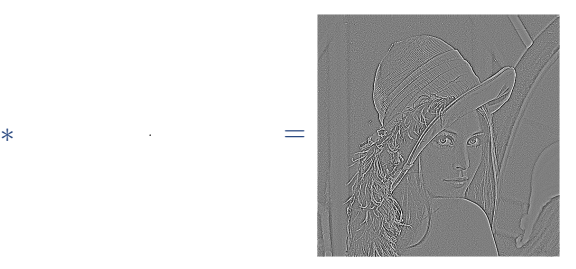

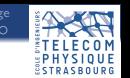

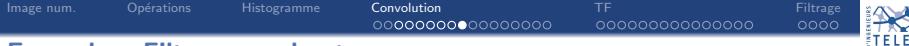

# **SP** TELECOM<br>SPHYSIQUE<br>STRASBOURG

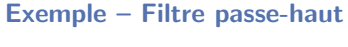

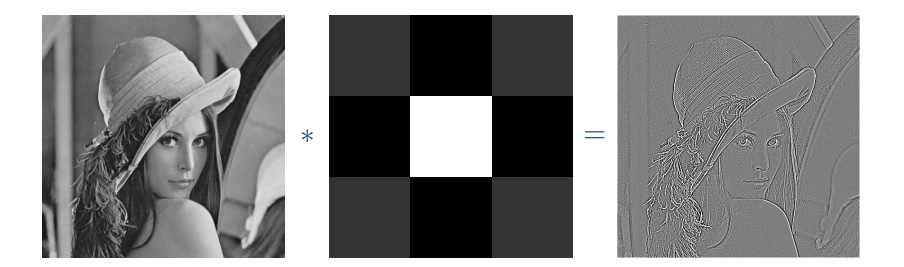

<span id="page-12-0"></span>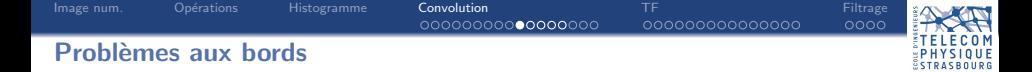

$$
J(x, y) = (I * H)(x, y) = \sum_{i} \sum_{j} H(i, j)I(x - i, y - j)
$$

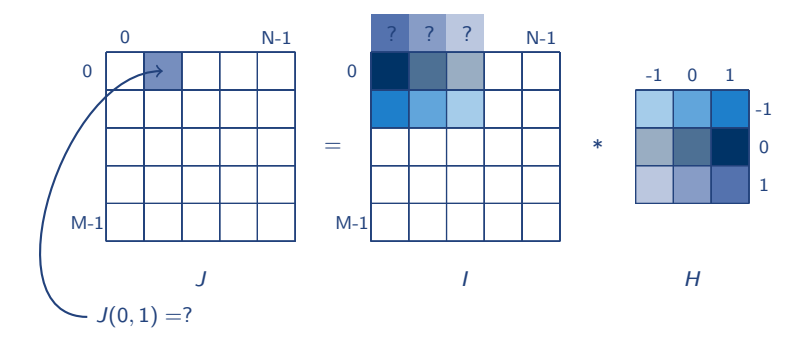

⇒ les pixels en dehors de l'image doivent être fixés : plusieurs manières possibles.

Convolution 00000000000000000 00000000000000  $0000$ 

#### Problèmes aux bords - Agrandir l'image

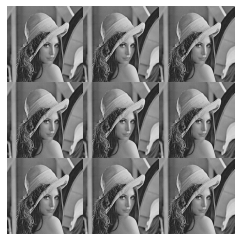

Périodisation

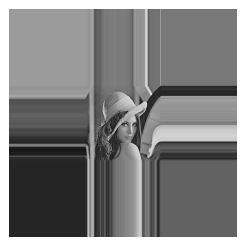

Reproduire le bord

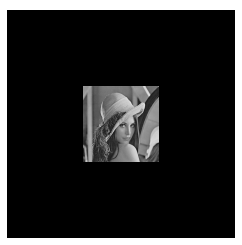

Complétion avec des zéros

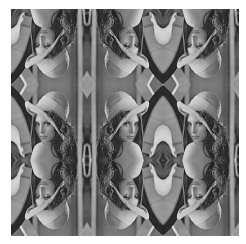

Effectuer un miroir

Convolution 0000000000000000 00000000000000  $0000$ 

#### Problèmes aux bords - Agrandir l'image

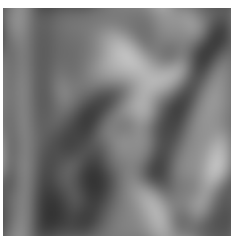

Périodisation

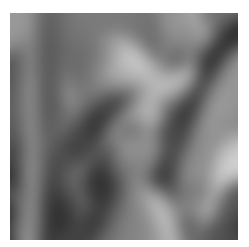

Reproduire le bord

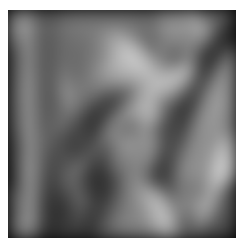

Complétion avec des zéros

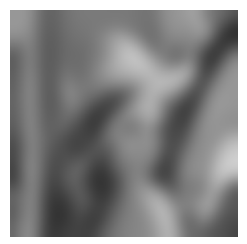

Effectuer un miroir

[Image num.](#page-2-0) [Op´erations](#page-2-0) [Histogramme](#page-2-0) [Convolution](#page-2-0) [TF](#page-20-0) [Filtrage](#page-36-0) Problèmes aux bords – Troncature du résultat

#### Le résultat peut être tronqué (cf. conv2 en Matlab) :

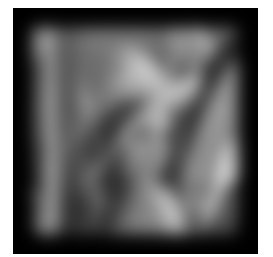

'same'

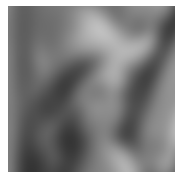

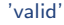

'full'

#### Commande Matlab

```
>> [N,M] = size(I originale);
\Rightarrow [P,Q] = size(filtre);
>> Iconv = conv2(I originale, filtre, 'full');
\Rightarrow size(Iconv) = [N + P-1, M + Q-1];
>> Iconv = conv2(I originale, filtre, 'same');
\Rightarrow size(Iconv) = [N, M];
>> Iconv = conv2(I originale, filtre, 'valid');
\Rightarrow size(Iconv) = [N - (P-1), M - (Q-1)];
```
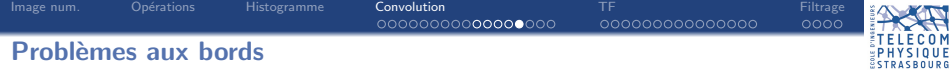

Il n'y a pas de méthode parfaite : toutes introduisent des erreurs.

⇒ s'arranger pour que les objets d'intérêt soient loin du bord.

<span id="page-17-0"></span>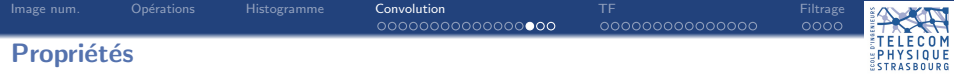

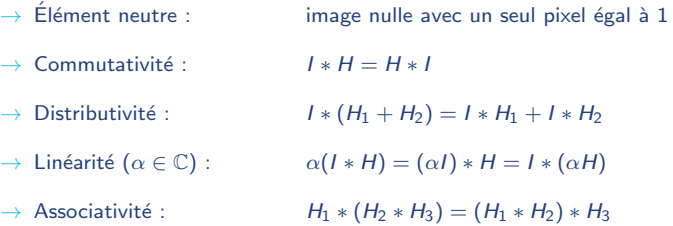

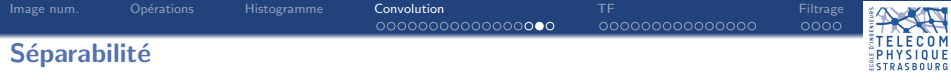

Les filtres  $H$  pouvant s'écrire comme la convolution de deux filtres 1D suivant les deux axes ( $H_x$  et  $H_y$ ) sont appelés filtres séparables.

$$
\underbrace{\begin{bmatrix} a & b & c \end{bmatrix}}_{H_x} \times \underbrace{\begin{bmatrix} \alpha \\ \beta \\ \gamma \end{bmatrix}}_{H_y} = \underbrace{\begin{bmatrix} a\alpha & b\alpha & c\alpha \\ a\beta & b\beta & c\beta \\ a\gamma & b\gamma & c\gamma \end{bmatrix}}_{H}
$$

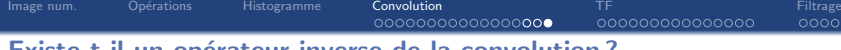

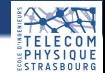

#### Existe-t-il un opérateur inverse de la convolution?

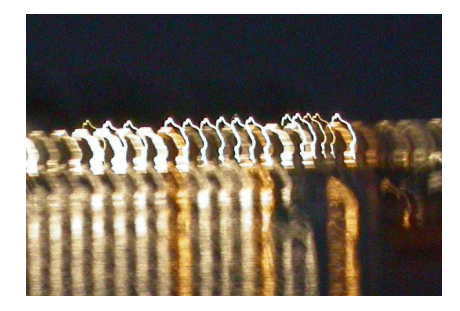

- $\rightarrow$  Ce problème est appelé déconvolution.
- $\rightarrow$  Si la PSF est connue et vérifie certaines conditions très particulières (cf. analyse de Fourier) : c'est possible !
- $\rightarrow$  En pratique, la quantification et le bruit rendent la déconvolution difficile.

<span id="page-20-0"></span>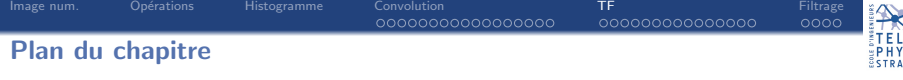

- 1. Formation d'une image numérique
- 2. Opérations sur les images
- 3. Outil statistique sur les intensités : l'histogramme

## 4. [Convolution](#page-2-0)

### 5. Transformée de Fourier

- 5.2 Transformée de Fourier d'un signal
- 5.3 [Transform´ee de Fourier bidimensionnelle](#page-26-0)
- 5.4 [Exemples](#page-30-0)

# 6. [Filtrage](#page-36-0)

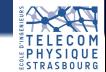

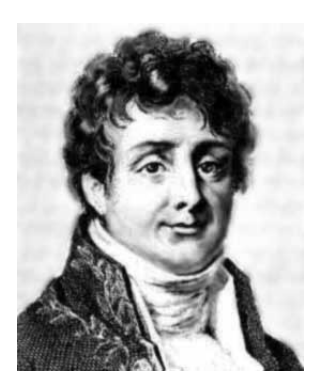

1768-1830 Géomètre et physicien Égyptologue Préfet d'Isère Professeur à Polytechnique Membre de l'Académie des sciences

<span id="page-22-0"></span>TF 0000000000000000 00000000000000  $0000$ 

## Transformée de Fourier d'un signal

Tout signal peut s'écrire comme une somme de sinusoïdes :

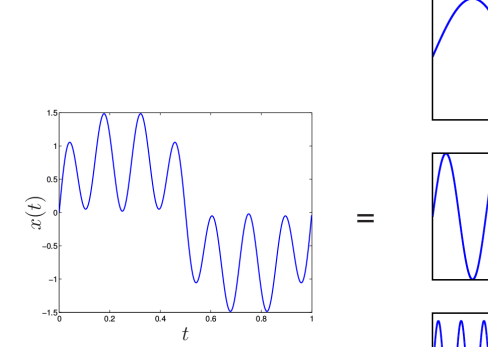

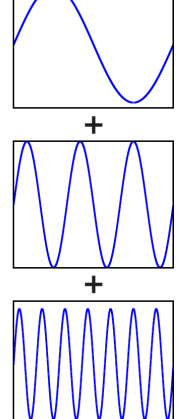

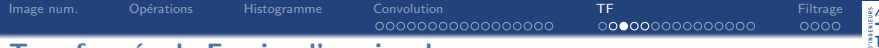

Transformée de Fourier d'un signal

#### Tout signal peut s'écrire comme une somme de sinusoïdes :

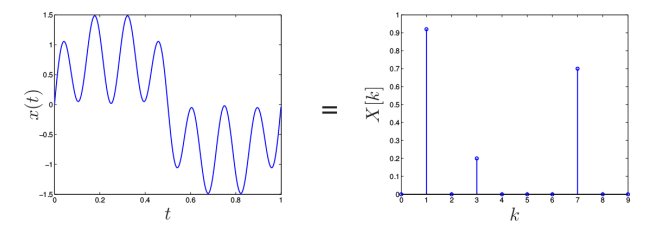

[Image num.](#page-2-0) [Op´erations](#page-2-0) [Histogramme](#page-2-0) [Convolution](#page-2-0) [TF](#page-20-0) [Filtrage](#page-36-0)

## Transformée de Fourier d'un signal

#### La TF fait apparaître les fréquences contenues dans un signal :

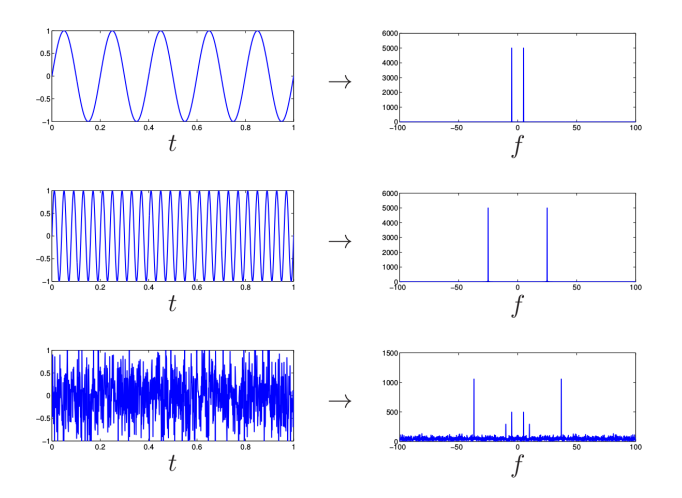

Opérations TF 0000000000000000 00000000000000  $0000$ 

## Transformée de Fourier discrète 1D

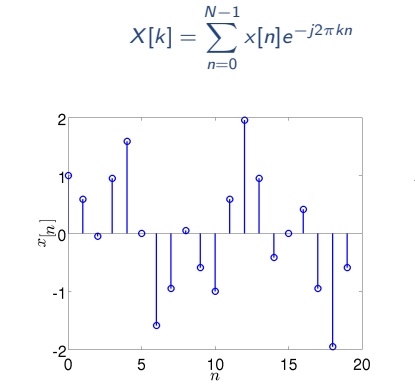

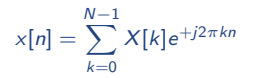

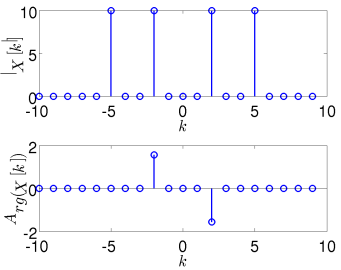

0 U F

<span id="page-26-0"></span>

Transformée de Fourier

La transformée de Fourier discrète d'une image de taille  $M \times N$  est :

$$
\mathcal{I}(u,v)=\frac{1}{MN}\sum_{i=0}^{M-1}\sum_{j=0}^{N-1}I(i,j)e^{-j2\pi\left(\frac{ui}{M}+\frac{vj}{N}\right)}
$$

La transformée de Fourier est donc elle-même une image de taille  $M \times N$ , à valeurs complexes.

#### Transformée de Fourier inverse

La transformée de Fourier inverse discrète d'une image de taille  $M \times N$  est :

$$
I(i,j) = \sum_{u=0}^{M-1} \sum_{v=0}^{N-1} \mathcal{I}(u,v) e^{+j 2\pi \left(\frac{ui}{M} + \frac{vj}{N}\right)}
$$

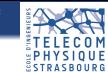

## Transformée de Fourier de Lena

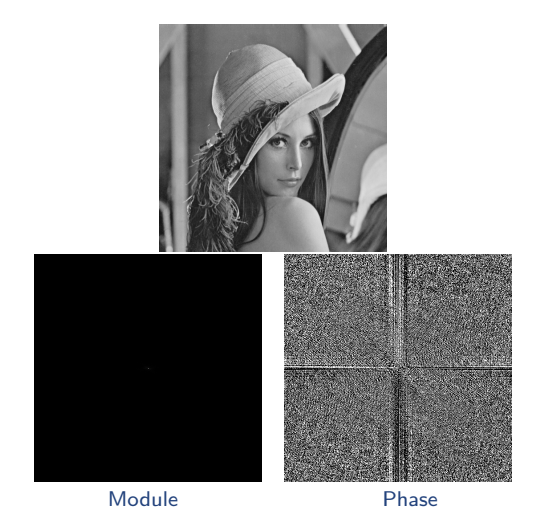

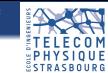

#### Transformée de Fourier de Lena

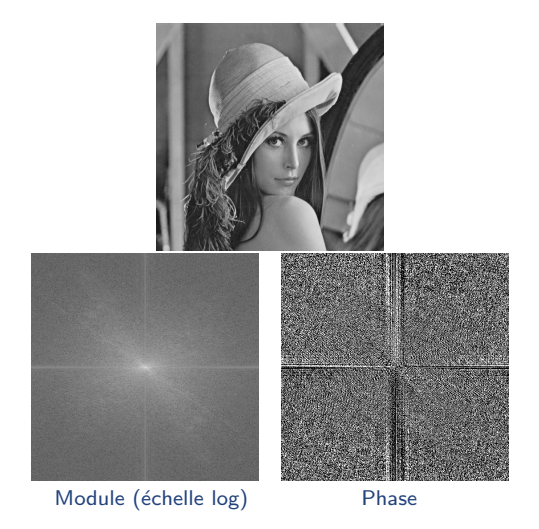

0000000000000000

TF 00000000000000 Filtrage<br>0000

QUE PHYS

## Fréquences dans une image

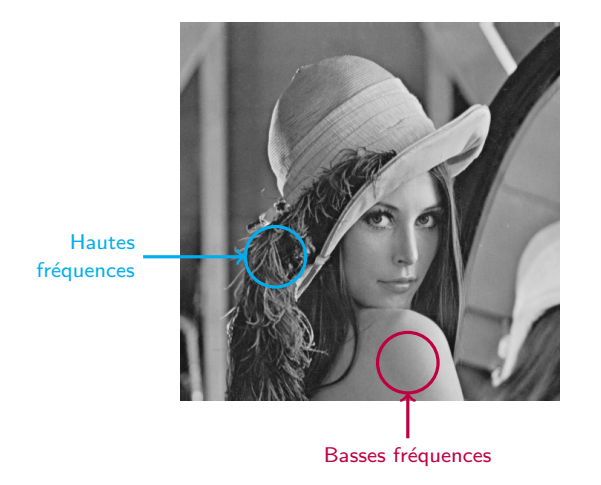

<span id="page-30-0"></span>[Image num.](#page-2-0) [Op´erations](#page-2-0) [Histogramme](#page-2-0) [Convolution](#page-2-0) [TF](#page-20-0) [Filtrage](#page-36-0) Transformée de Fourier bidimensionnelle

## TELECOM<br>PHYSIQUE **ESTRASBOURG**

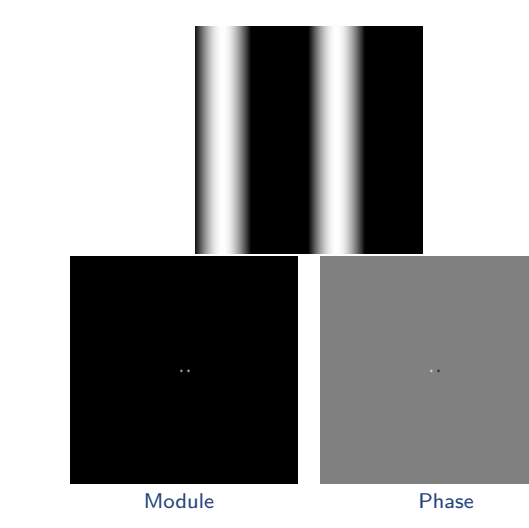

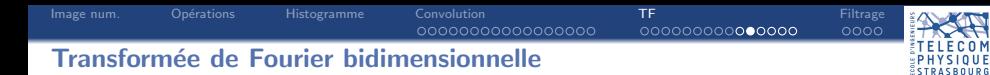

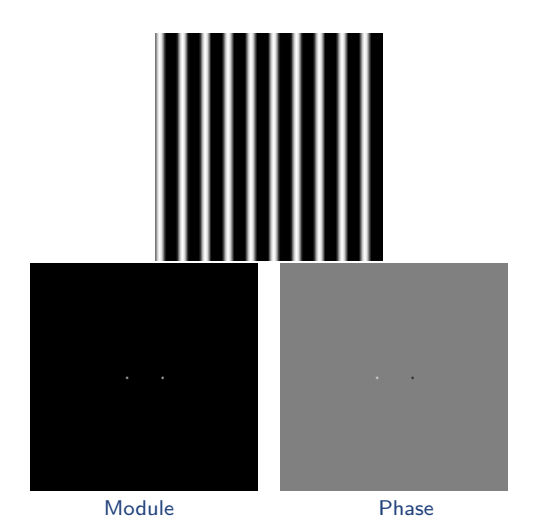

0M

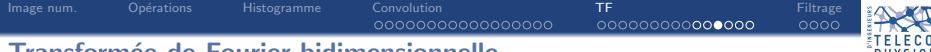

Transformée de Fourier bidimensionnelle

 $\rightarrow$  Attention aux problèmes d'échantillonnage (repliement, Shannon doit être aussi vérifié en 2D).

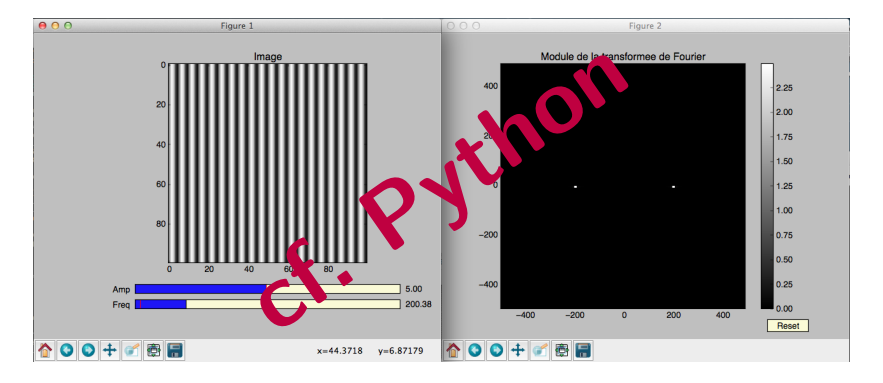

cf TF2D.py

[Image num.](#page-2-0) [Op´erations](#page-2-0) [Histogramme](#page-2-0) [Convolution](#page-2-0) [TF](#page-20-0) [Filtrage](#page-36-0)

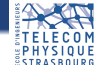

## Transformée de Fourier bidimensionnelle

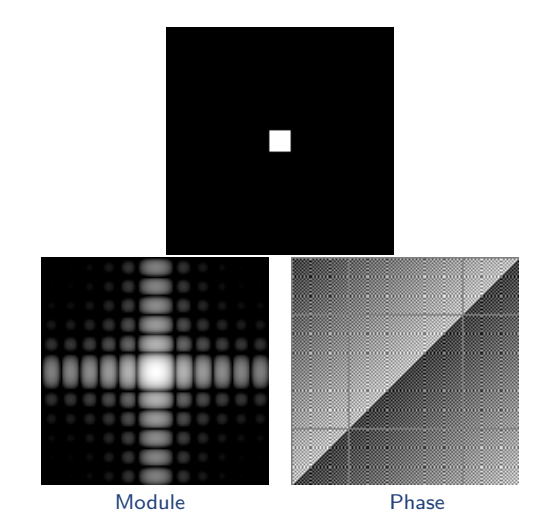

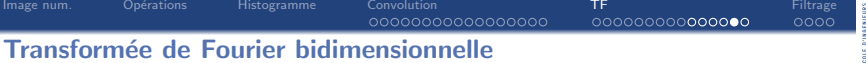

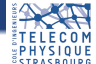

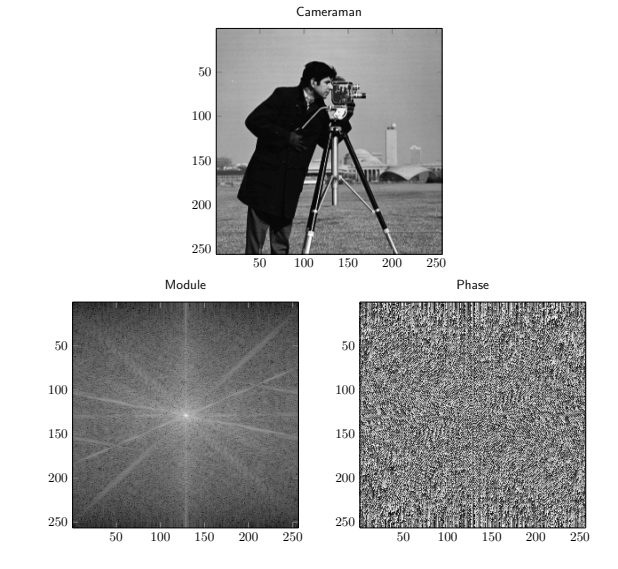

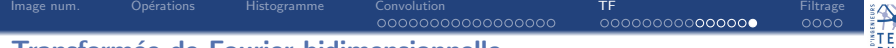

#### Transformée de Fourier bidimensionnelle

50

100

150

200

250

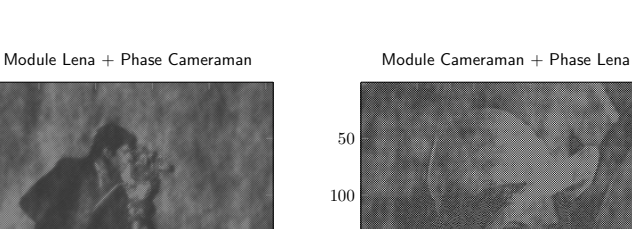

150

200

250

50 100 150 200 250

- $\rightarrow$  Amplitude : indique seulement quelle structure périodique est contenue dans l'image, mais pas où.
- $\rightarrow$  Phase : informations essentielles sur la structure de l'image.

50 100 150 200 250

<span id="page-36-0"></span>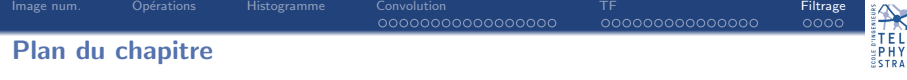

- 1. Formation d'une image numérique
- 2. Opérations sur les images
- 3. Outil statistique sur les intensités : l'histogramme

## 4. [Convolution](#page-2-0)

5. Transformée de Fourier

# 6. [Filtrage](#page-36-0)

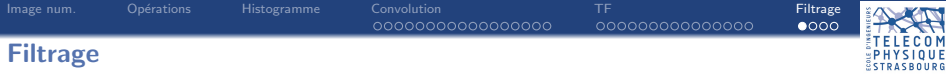

De même que pour les signaux 1D, le filtrage (convolution 2D) peut se faire dans le domaine fréquentiel (multiplication élément par élément) :

 $I_1 * I_2 \Leftrightarrow TF^{-1}(\mathcal{I}_1 \times \mathcal{I}_2)$ 

où  $\mathcal{I}_1$  (resp.  $\mathcal{I}_2$ ) est la TF 2D de l'image  $I_1$  (resp.  $I_2$ ).

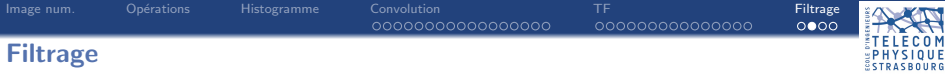

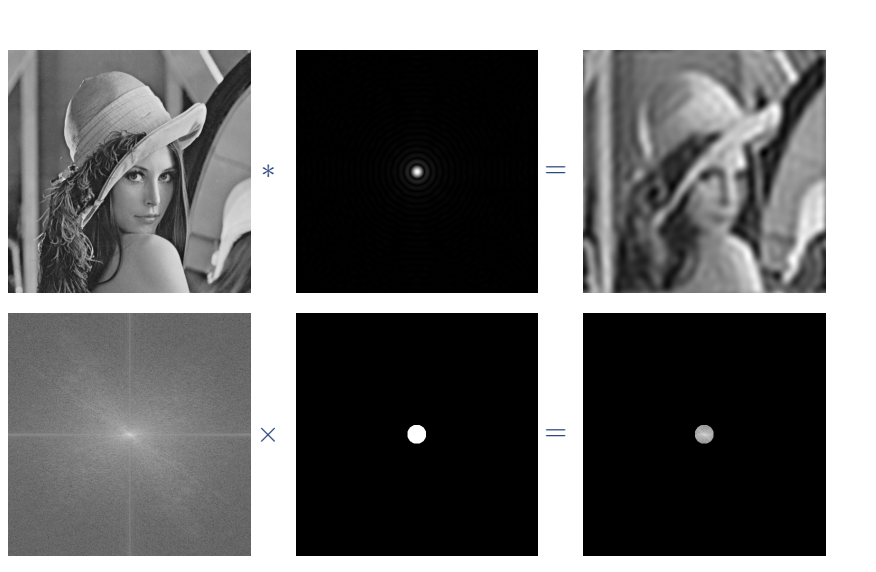

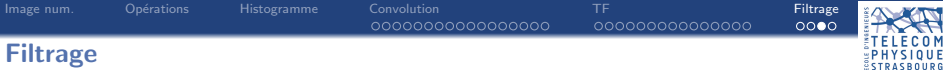

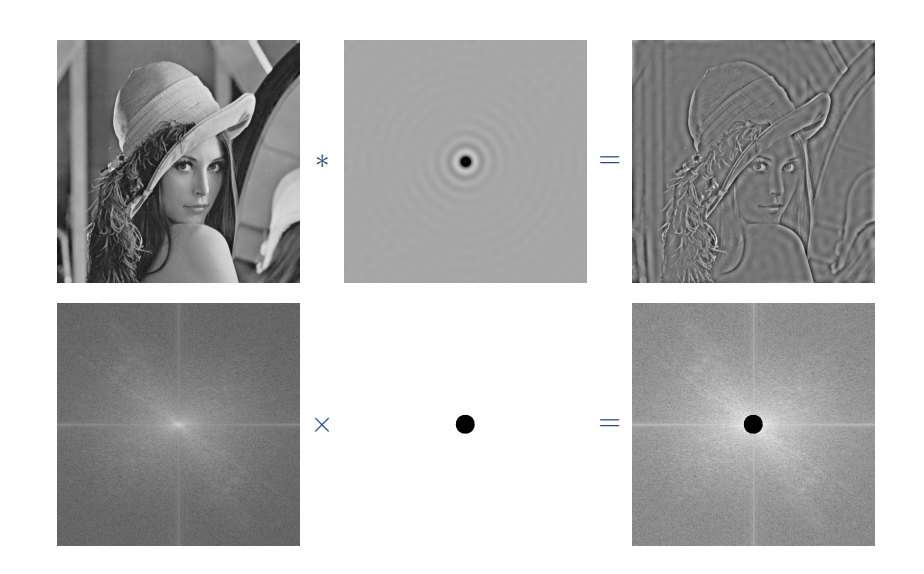

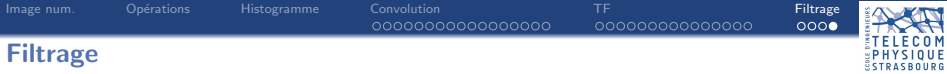

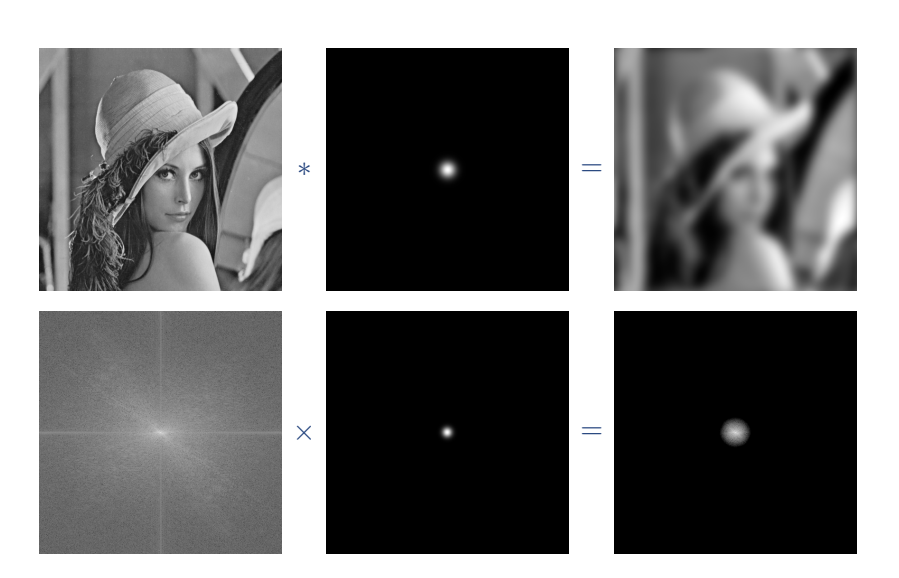

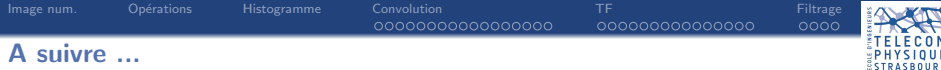

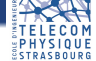

# **Restauration d'images**